# **Garmin Integrated Flight Deck Engine Data Analyzer Instructions**

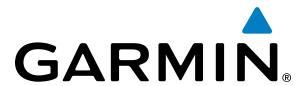

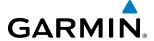

Copyright © 2009 - 2012 Garmin Ltd. or its subsidiaries. All rights reserved.

Garmin International, Inc., 1200 East 151st Street, Olathe, Kansas 66062, U.S.A.

Toll free: 800/800.1020 or 866/739.5687 Tel: 913/397.8200 Fax: 913/397.8282

Garmin AT, Inc., 2345 Turner Road SE, Salem, OR 97302, U.S.A. Tel: 503/391.3411 Fax 503/364.2138

Garmin (Europe) Ltd, Liberty House, Bulls Copse Road, Hounsdown Business Park, Southampton, SO40 9RB, U.K.

Tel: 44/0870.8501241 Fax: 44/0870.8501251

Garmin Corporation, No. 68, Jangshu 2nd Road, Shijr, Taipei County, Taiwan Tel: 886/02.2642.9199 Fax: 886/02.2642.9099

Web Site Address: www.garmin.com

Except as expressly provided herein, no part of this manual may be reproduced, copied, transmitted, disseminated, downloaded or stored in any storage medium, for any purpose without the express written permission of Garmin. Garmin hereby grants permission to download a single copy of this manual and of any revision to this manual onto a hard drive or other electronic storage medium to be viewed for personal use, provided that such electronic or printed copy of this manual or revision must contain the complete text of this copyright notice and provided further that any unauthorized commercial distribution of this manual or any revision hereto is strictly prohibited.

Garmin® is a registered trademark of Garmin Ltd. or its subsidiaries. This trademark may not be used without the express permission of Garmin.

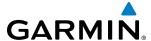

## INTRODUCTION

The Garmin Integrated Flight Deck Engine Data Analyzer is a Visual Basic macro written for Microsoft Excel and designed to enable owner/operators of turbine-powered aircraft to log and analyze engine data.

# **SYSTEM REQUIREMENTS**

Before installing the Garmin Integrated Flight Deck Engine Data Analyzer make sure your computer meets the System Requirements.

#### **SOFTWARE**

- Windows XP, Vista, 7
- MS Excel 2003 or later

#### RECOMMENDED HARDWARE

- SD Card Reader
- 1 GB RAM
- 10 MB hard drive space

## INSTALLATION

The installation process consists of clicking the link on the website to download and run the self-extracting .zip application. Once the installation has finished you should be able to locate and open the Garmin Integrated Flight Deck Engine Data Analyzer spreadsheet on your local hard drive.

- 1) Visit https://fly.garmin.com/fly-garmin/support/engine-data-analyzer/
- 2) Click on the download link for the Garmin Integrated Flight Deck Engine Data Analyzer (EDA). Depending on your connection speed, the download may take up to a few minutes.
- 3) Specify a local directory for the WinZip Self-Extractor to place the necessary files. The default location for the install is "C:\Garmin\G1000", to use another directory, type it in the text box, or click the **Browse...** button to choose a different install location.

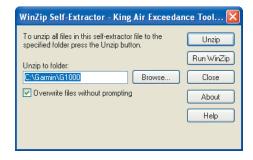

Figure 1 WinZip Self-Extractor

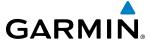

- 5) Click Unzip
- 6) Once the WinZip Self-Extractor has finished, a window will appear to show that the installation was successful, Click **OK** to continue

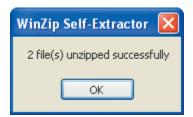

Figure 2 Installation Successful

**7)** Close the WinZip Self-Extractor

# **CONFIGURATION**

In order for the EDA to evaluate any engine data, the necessary engine parameters will need to be entered into the spreadsheet. Before you proceed with this step, ensure that you have a current AFM for your aircraft.

|                                                             |              |                                                               |                |                       |                            | Us                 | er Dei                                 | fined (         | Color (     | Code   | S         |     |          |       |   |          |
|-------------------------------------------------------------|--------------|---------------------------------------------------------------|----------------|-----------------------|----------------------------|--------------------|----------------------------------------|-----------------|-------------|--------|-----------|-----|----------|-------|---|----------|
|                                                             | A            | В                                                             | С              | D                     | E                          | F                  | G                                      | н               |             |        | K         |     | M        | N     | 0 | Р        |
| 1                                                           | А            | В                                                             | C              | U                     | E                          | F                  | G                                      | н               | _           | ,      | K         |     | IVI      | N     | U | Р        |
| 2                                                           |              | OPERATING CONDITION                                           | SHP            | TORQUE                | MAXIMUM<br>OBSERVED<br>ITT | GAS GE             | NERATOR I                              | RPM N1          | PROP RPM N2 |        | OIL PRESS |     | OIL TEMP |       |   |          |
| 3                                                           |              |                                                               | HP             | FT-LBS                | deg C                      | RPM                | %                                      |                 | RPM         | RPM    | PSI       | PSI | deg C    | deg C |   |          |
| 4                                                           |              |                                                               | Max            | Max                   | Max                        | Max                | Min                                    | Max             | Min         | Max    | Min       | Max | Min      | Max   |   |          |
| 5                                                           |              | STARTING                                                      |                |                       | 1000                       |                    |                                        |                 |             |        | 0         |     | -40      |       |   |          |
| 6                                                           |              | LOW IDLE                                                      |                | l                     | 750                        | 22875              | 61                                     |                 | 1150        | )      | 60        |     | -40      | 110   |   |          |
| 7                                                           |              | HIGH IDLE                                                     |                | l                     |                            |                    |                                        |                 |             |        |           |     | -40      | 110   |   |          |
| 8                                                           |              | TAKEOFF                                                       | 850            | 2230                  | 820                        | 39000              |                                        | 104             |             | 2000   | 90        | 135 | 0        | 110   |   |          |
| 9                                                           |              | MAX CONT                                                      | 850            | 2230                  | 820                        | 39000              |                                        | 104             |             | 2000   | 90        | 135 | 0        | 110   |   |          |
| 10                                                          |              | CRUISE CLIMB                                                  | 850            | 2230                  | 775                        | 39000              |                                        | 104             |             | 2000   | 90        | 135 | 0        | 110   |   |          |
| 11                                                          |              | NORMAL CRUISE                                                 | 850            | 2230                  | 775                        | 39000              |                                        | 104             |             | 2000   | 90        | 135 | 0        | 110   |   |          |
| 12                                                          |              | MAX CRUISE                                                    | 850            | 2230                  | 820                        | 39000              |                                        | 104             |             | 2000   | 90        | 135 | 0        | 110   |   |          |
| 13                                                          |              | MAX REVERSE                                                   | 850            |                       | 760                        |                    |                                        | 88              |             | 1900   | 90        | 135 | 0        | 110   |   |          |
| 14                                                          |              | TRANSIENT                                                     |                | 2750                  | 850                        | 39000              |                                        | 104             |             | 2200   | 40        | 200 | 0        | 104   |   |          |
| 15                                                          | ☑            | TRANSIENT TIME LIMIT (sec)                                    |                | 5                     | 20                         |                    | i                                      |                 | İ           | 20     | İ         |     |          | 600   |   |          |
| 16                                                          |              | START TRANSIENT TIME LIMIT (sec)                              |                |                       | 5                          |                    |                                        |                 |             |        |           |     |          |       |   |          |
| 17                                                          |              |                                                               |                |                       |                            |                    |                                        |                 |             |        |           |     |          |       |   |          |
| 18 0                                                        | heck box     | to activate footnote limit.                                   |                |                       |                            |                    | Minimum                                | Maximum         |             |        |           |     |          |       |   |          |
| 19                                                          |              | Torque limits apply within the followi                        |                |                       |                            |                    |                                        |                 |             |        |           |     |          |       |   |          |
| 20                                                          | $\checkmark$ | Below this range, torque is limited to                        | -I RS\-        |                       | 1000                       | 1100               |                                        |                 |             |        |           |     |          |       |   |          |
| 21                                                          |              | below this range, torque is innited to                        | inc ronow      | ing value (           | i Lboji                    |                    |                                        | 1100            |             |        |           |     |          |       |   |          |
|                                                             | hock box     | to activate footnote limit.                                   |                |                       |                            |                    | Footboro                               | d RPM Limit     | 1           |        |           |     |          |       |   |          |
| 23                                                          | HELK DOX     |                                                               |                | 20.0 /                | taatlala aalissi           | otale ale e        | reatheret                              | a KPIVI LIIIIIL |             |        |           |     |          |       |   |          |
| 24                                                          | $\checkmark$ | Operation at or below the following p<br>propeller feathered: | issible only v | vith the              | 400                        |                    |                                        |                 |             |        |           |     |          |       |   |          |
| 25                                                          |              | properler reactiered.                                         |                |                       |                            |                    |                                        |                 |             |        |           |     |          |       |   |          |
| _                                                           | 'haak haw    | es to activate footnote limits.                               |                |                       |                            |                    |                                        |                 |             |        |           |     |          |       |   |          |
| 27                                                          | леск вох     | es to activate roothote limits.                               |                | Min N1%               | Min Oil To                 | (-  0)             | Maria Oll To                           | (-l C)          |             |        |           |     |          |       |   |          |
| 28                                                          |              | When the following conditions are me                          |                |                       |                            |                    | Max Oil Temp (deg C)                   |                 |             |        |           |     |          |       |   |          |
|                                                             | $\checkmark$ |                                                               |                |                       |                            | 60<br>Max(psi) 135 |                                        | 71              |             | 24 000 |           |     |          |       |   |          |
| 29<br>30                                                    |              | Normal oil pressures are:                                     | Min (psi)      |                       |                            |                    | Below Altitude (ft): At or Above (ft): |                 |             | 21,000 |           |     |          |       |   |          |
| _                                                           |              |                                                               | Min (psi)      | 85                    | Max(psi)                   | 135                | At or Abo                              | ve (IT):        |             | 21,000 |           |     |          |       |   |          |
| 31                                                          |              | Oil pressures in the following range                          |                | Ain (psi) 60 Max(psi) |                            | 05                 | Engine to                              | rque is         |             | 4405   |           |     |          |       |   |          |
| 32                                                          |              | should be tolerated only for the                              | iviin (psi)    |                       |                            | 85 limited to:     |                                        |                 | 1100        |        |           |     |          |       |   |          |
| 33                                                          |              | duration of the flight:                                       |                |                       |                            |                    |                                        |                 |             |        |           |     |          |       |   |          |
| 34                                                          | $\checkmark$ | Oil pressure below this value requires                        | 60             |                       |                            |                    |                                        | -               |             |        |           |     |          |       |   |          |
| or landing at the nearest airport with minimal power (psi): |              |                                                               |                |                       |                            |                    |                                        |                 |             |        |           |     |          |       |   |          |
| 36                                                          |              |                                                               |                |                       |                            |                    |                                        |                 |             |        |           |     |          |       |   |          |
| 4 4                                                         | ▶ H Sur      | mmary Exceedances Limitations A                               | bout 🏒 🖏       |                       |                            | _                  |                                        |                 | 4           |        |           |     |          |       |   | <b>)</b> |

Figure 3 Engine Limitations

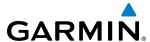

- 1) Locate and open the EDA spreadsheet. Note that the default install location is C:\Garmin\G1000.
- 2) Enable macros (if not already enabled).
- **3)** Click on the Limitations worksheet. Enter the required engine limitations into the spreadsheet. See the appropriate sections in your aircraft's AFM for detailed engine performance information.
- 4) Check or uncheck the engine parameter limits that you want to be evaluated.
- 5) Set the desired color code for each parameter limit as shown in Figure 3. These color codes will appear on the Exceedance worksheet when a parameter corresponding to the color code has been exceeded.
- **6)** Once all engine limitations are configured, click 'Save' to complete the configuration.

## **OPERATION**

Engine log files from the aircraft system SD card can be downloaded and then analyzed by the EDA. The resulting analysis will show instances of operation which are outside the established limits.

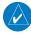

**NOTE:** Any new engine data, or new analysis will require that the data be reanalyzed before the results are shown on the appropriate worksheets.

- 1) Click on the Summary worksheet.
- 2) Ensure that the network path in the Data Directory field is complete and accurate. Note that the default path is "C:\Garmin\G1000\data".

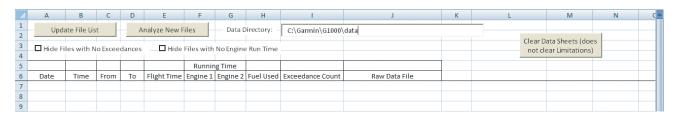

Figure 4 Empty Summary Worksheet

- 3) Remove the SD card from the aircraft and place it into an SD card reader connected to your PC.
- **4)** Copy the desired log files from the SD card to the folder that corresponds to the data path entered into the Data Directory cell in the spreadsheet.

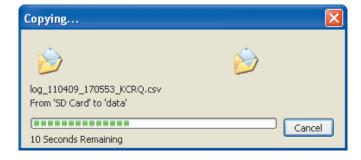

Figure 5 Copying Log Files

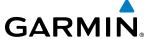

5) Click the **Update File List** button. Any files that were added to the directory will be imported, and will appear with grey data cells. The grey cells indicate log files that have not yet been analyzed.

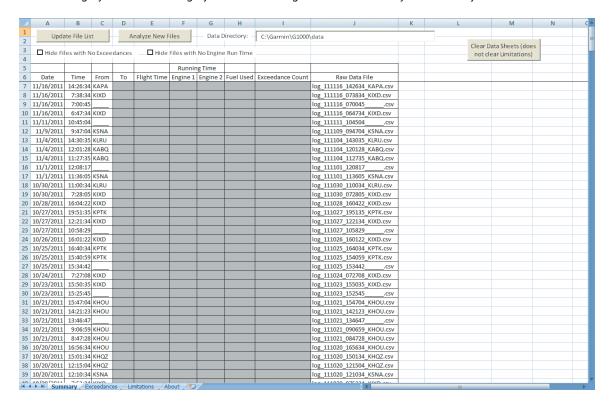

Figure 6 New Engine Log Files

6) Click the Analyze New Files button. Once pressed, the spreadsheet will perform the necessary computations and insert the results into the Summary and Exceedances worksheets. Depending on the number of log files imported, the process could take several minutes, please do not navigate to other worksheets until this process has finished. During this process the Analyze New Files button will display the current progress of the analysis and data results will gradually replace the empty grey cells.

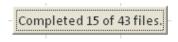

Figure 7 Progress Indicator

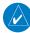

**NOTE:** If the Hide Flights with Zero Exceedances and/or Hide Files with No Engine Run Time box is checked, and no flights contain exceedances, or engine run time, the Summary and Exceedances worksheets will have no visible data.

- 7) Once the data has been downloaded from the SD card, remove it from the PC and place it back into the SD Card slot in the aircraft.
- 8) As more data is collected from the aircraft, repeat steps 1-6 to import and analyze new data.
- 9) If you wish to clear existing engine data from the EDA spreadsheet, click the **Clear Data Sheets** button. This will clear any logs and analyzed data, but it will not clear the Limitations, or remove the log files from the Data folder.

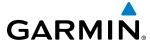

### VIEWING EXCEEDANCES

Engine log data that has been analyzed, will show in the Summary and Exceedances worksheets. The Summary worksheet gives an overview of the flight, as well as the exceedance count. The Exceedances worksheet gives a detailed list of each exceedance, when it occurred, for how long, and which parameter was exceeded.

1) Click on the Summary worksheet to view a line-by-line summary of each engine log. Each line shows: Date, Time, From, To, Flight Time, Engine Run Time, Fuel Used, Exceedance Count, and Raw Data File.

|            |          |      |       |             | Runnin   | g Time   |           |                  |                            |
|------------|----------|------|-------|-------------|----------|----------|-----------|------------------|----------------------------|
| Date       | Time     | From | То    | Flight Time | Engine 1 | Engine 2 | Fuel Used | Exceedance Count | Raw Data File              |
| 10/25/2011 | 15:40:59 | KPTK |       | 0.00        | 0.00     | 0.00     | 0         | 0                | log_111025_154059_KPTK.csv |
| 10/25/2011 | 15:34:42 |      |       | 0.00        | 0.00     | 0.00     | 0         | 0                | log_111025_153442csv       |
| 10/24/2011 | 7:27:08  | KIXD | FAVLI | 2.05        | 2.33     | 2.34     | 225       | 25               | log_111024_072708_KIXD.csv |

Figure 8 Engine Log Summary

- 2) To view detailed exceedance information about a particular flight, click on the Exceedances worksheet.
- 3) Scroll through the list of exceedances until you reach the desired flight. The beginning of each flight will include a single line summary of the flight, followed by a list of exceedances.
- 4) Exceedance limits are shown in order of occurrence. Each exceedance includes the following information: Start and End Time, Parameter Exceeded, Min/Max Value, Phase of Flight, Duration, and an Exceedance Note which provides additional information on how the parameter was exceeded. If a color code was assigned to an engine parameter limitation, the corresponding color will appear when the parameter is exceeded, as shown in Figure 9.

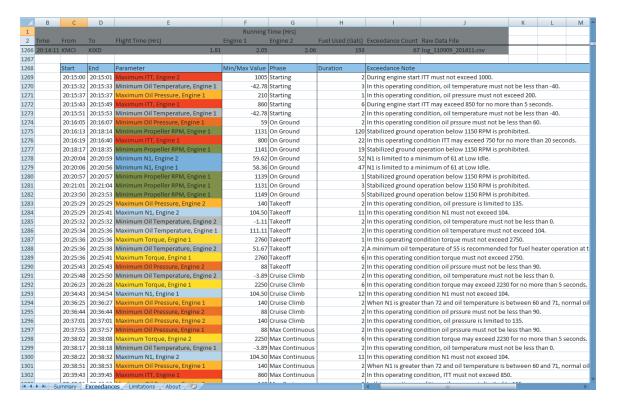

Figure 9 Exceedances

Garmin International, Inc. 1200 East 151st Street Olathe, KS 66062, U.S.A. p:913.397.8200 f:913.397.8282

Garmin AT, Inc. 2345 Turner Road SE Salem, OR 97302, U.S.A. p:503.391.3411 f:503.364.2138

Garmin (Europe) Ltd. Liberty House, Bulls Copse Road Houndsdown Business Park Southampton, SO40 9RB, U.K. p:44/0870.8501241 f:44/0870.8501251

Garmin Corporation No. 68, Jangshu 2nd Road Shijr, Taipei County, Taiwan p:886/02.2642.9199 f:886/02.2642.9099

www.garmin.com

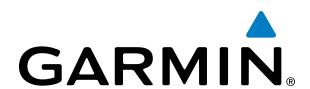